## **aerofly FS 2: Rodeo's Tutorial Runway Lightings v1: 2017-05-20**

If you want to create a custom runway or an entire airport, this is your tutorial for the lightings! I suggest a text editor like notepad++ to edit the .TSC file

Example:...\Documents\Aerofly FS 2\scenery\places\nas\_fallon\nas\_fallon.tsc

This is not a complete .TSC file. It is only the section for the runway definition.

 <[vector2\_float64][endpoint1][-118.6856648 39.404029]> *lon lat coordinate of runway end1 (mid of runway width)* <[float64][width][61]> *runway width in meters* <[string8][name1][31L]> *runway number in direction 1* <[string8][name2][13R]> *runway number in opposite direction* <[string8][appltsys1][alsf-1]> *Approach Lighting System in direction 1 (see next page)* <[string8][papi1][left]> *Precision Approach Path Indicator in direction 1* <[string8][papi2][left]> *Precision Approach Path Indicator in opposite direction* <[string8][reil1][reil\_uni]> *Runway End Identifier Lights in direction 1*

*Explanation:*

<[tmsimulator\_runway][element][0] *definitions for the first runway (for more runways duplicate the full section)* <[vector2\_float64][endpoint2][-118.7139702 39.4355831]> *lon lat coordinate of opposite runway end (mid of runway width)* <[vector2\_float64][threshold1][-118.6856648 39.404029]> *lon lat of threshold light (often identical with runway endpoint1)* <[vector2\_float64][threshold2][-118.7139702 39.4355831]> *lon lat of threshold light (often identical with runway endpoint2)* <[string8][appltsys2][std]> *Approach Lighting System in opposite direction (see next page)* <[string8][reil2][reil\_uni]> *Runway End Identifier Lights in opposite direction*

>

Valid entries for aerofly FS 2 runway lightings.

## **ALS:Approach Lighting System:**

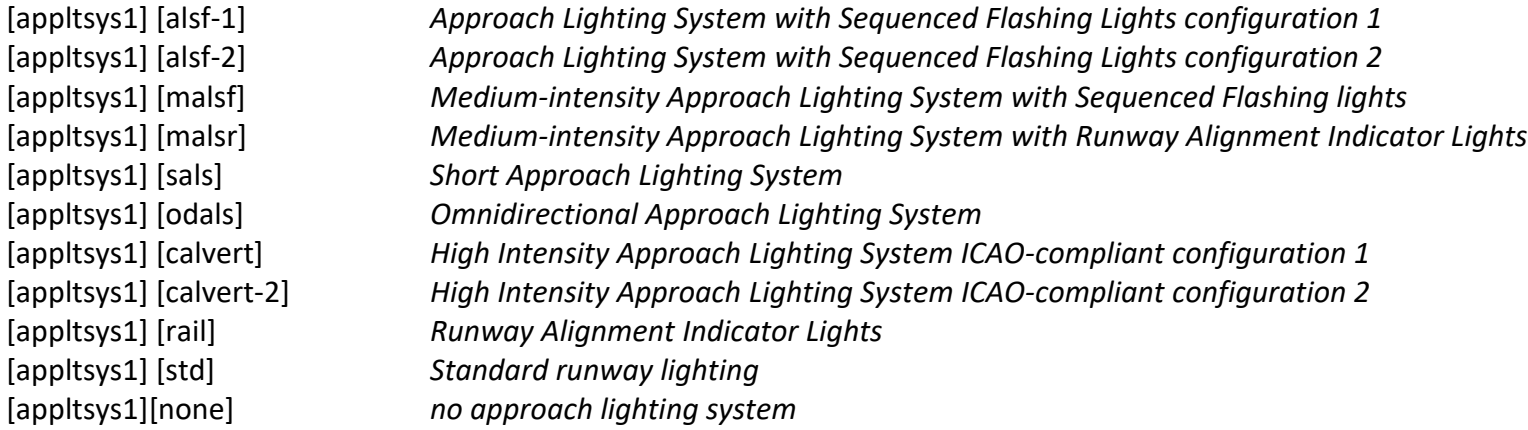

## **PAPI: Precision Approach Path Indicator**

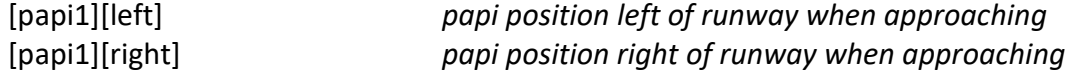

## **REIL: Runway End Identifier Lights**

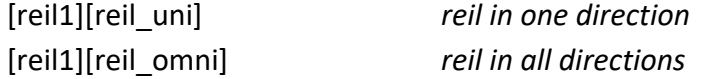

Enjoy aerofly FS 2 Karl-Heinz Roeder (Rodeo)

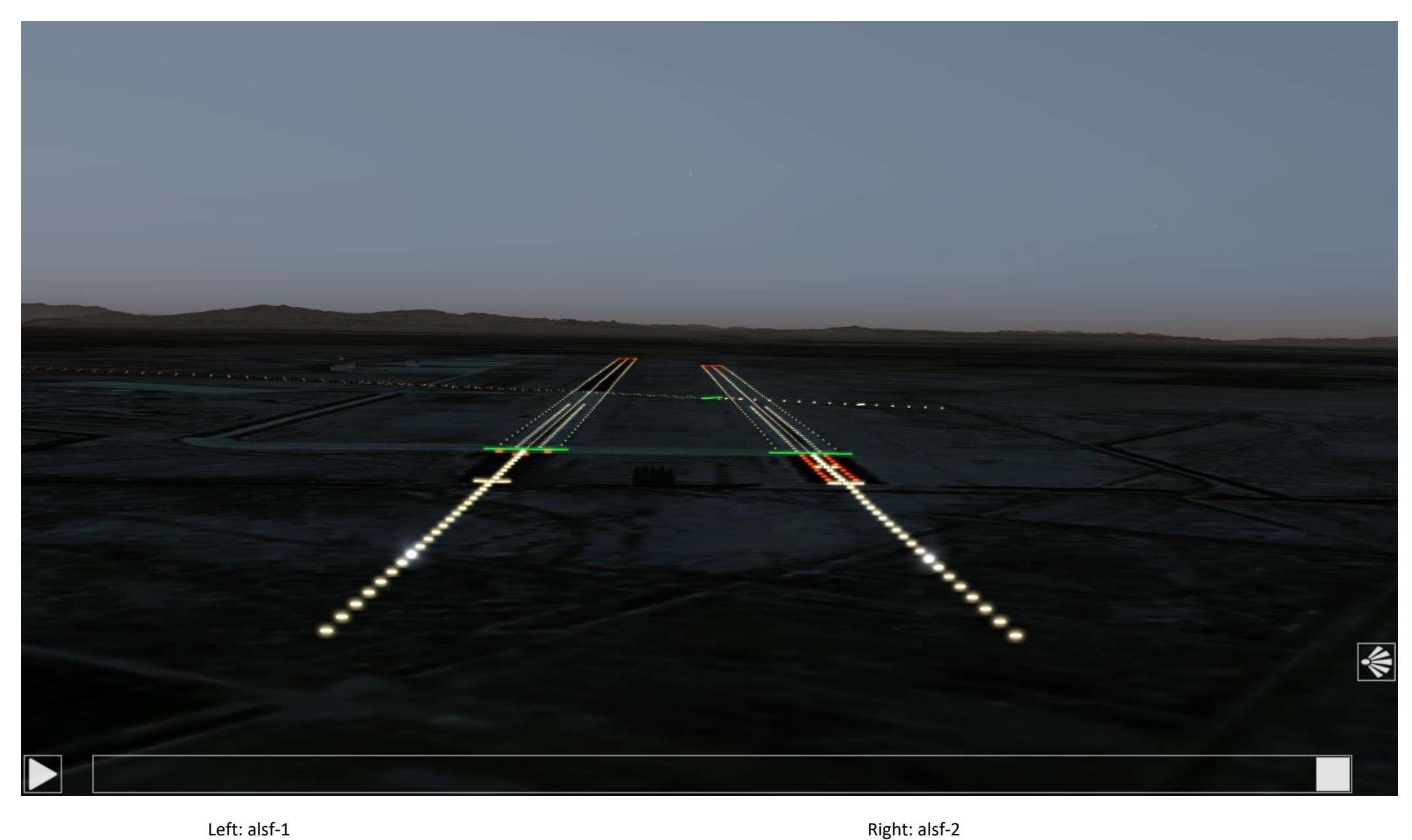

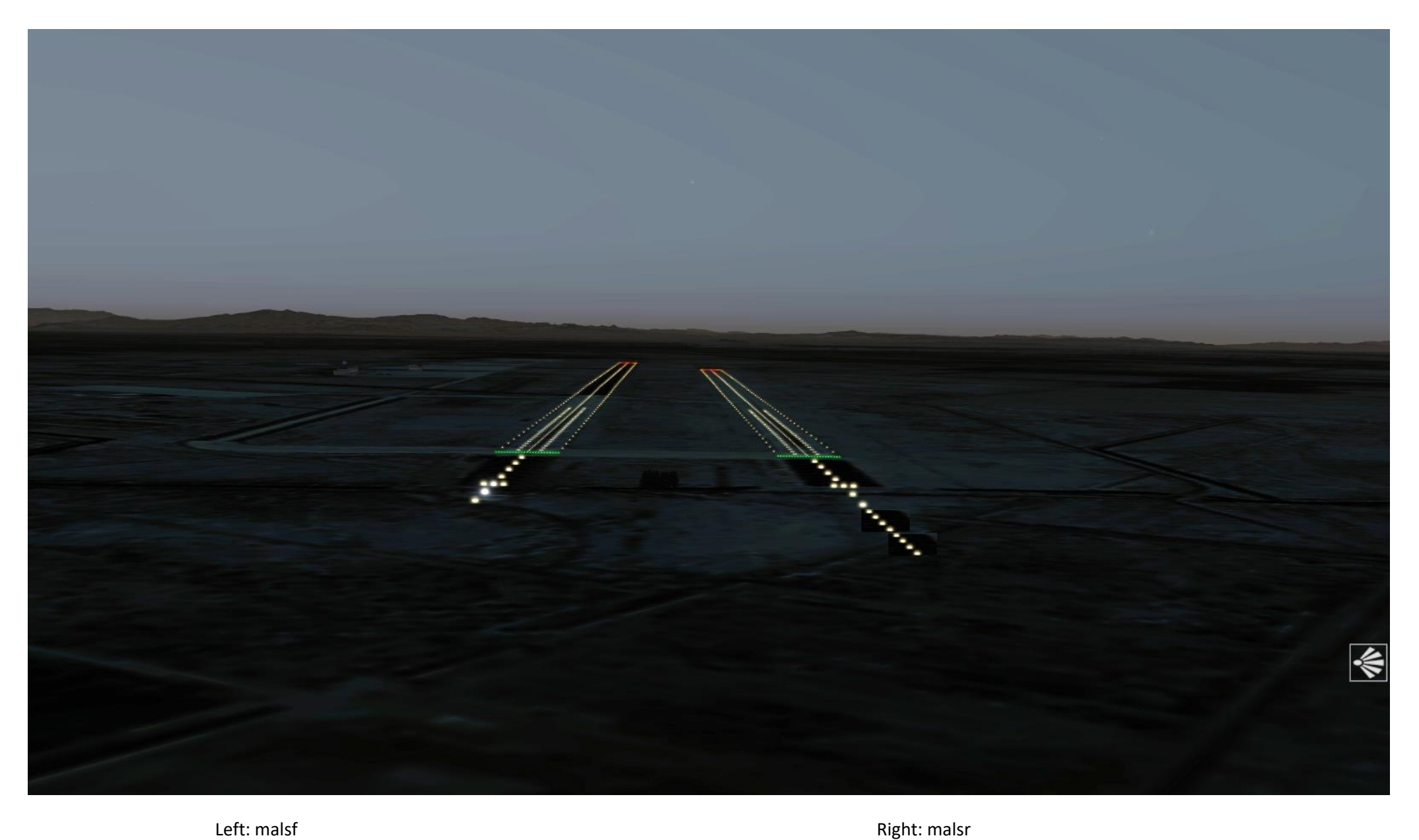

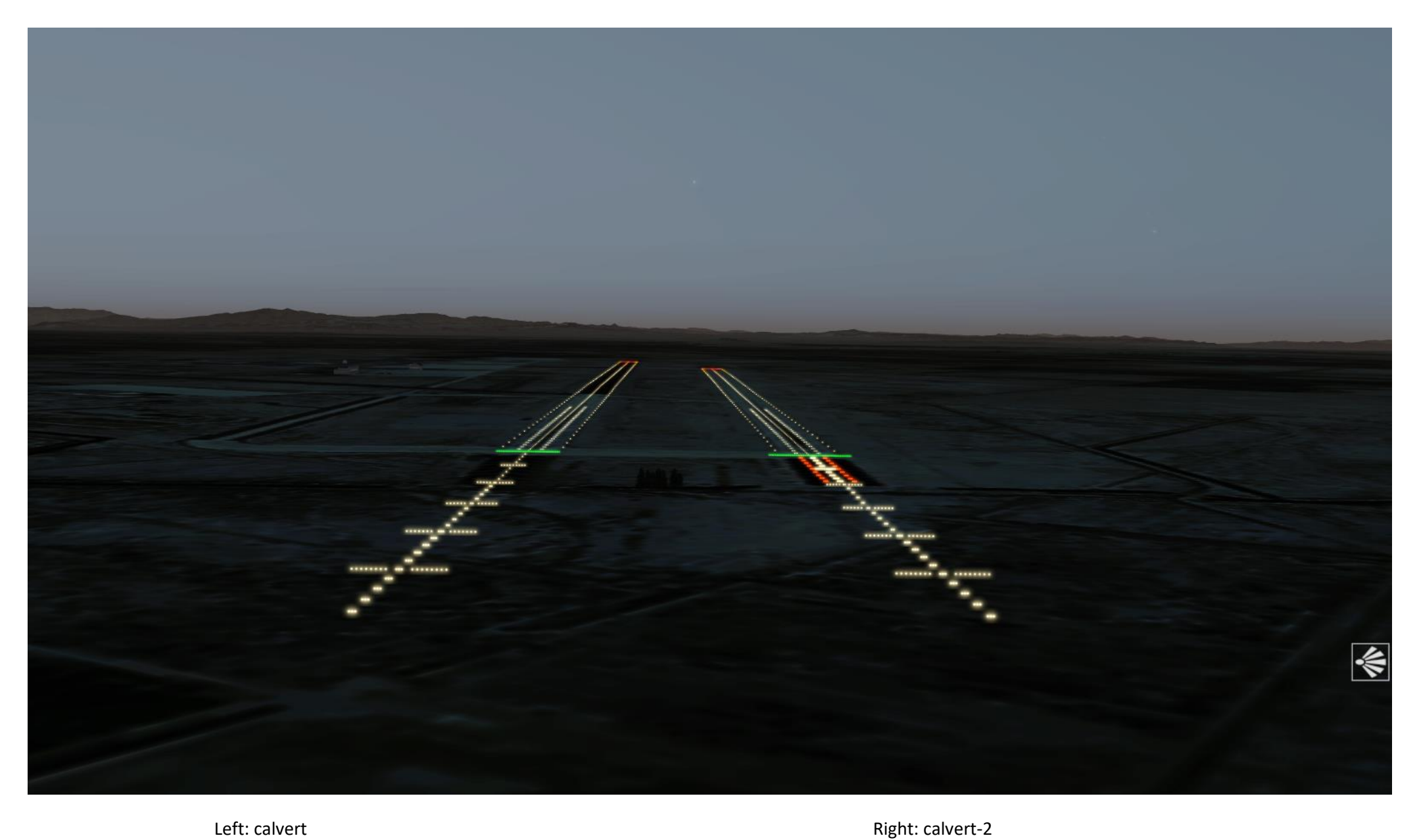

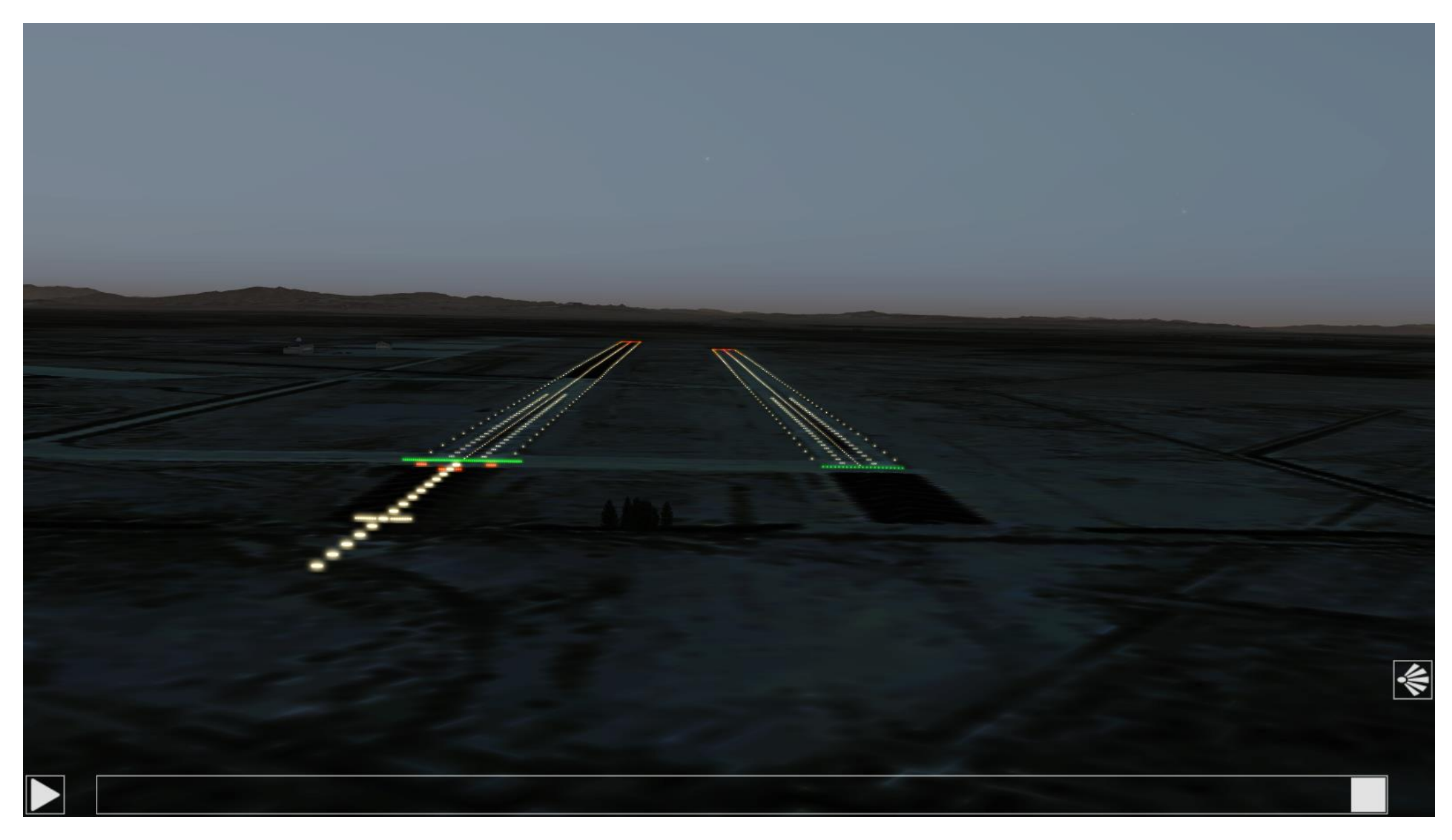

Left: sals Right: odals (flashes not visible in image)

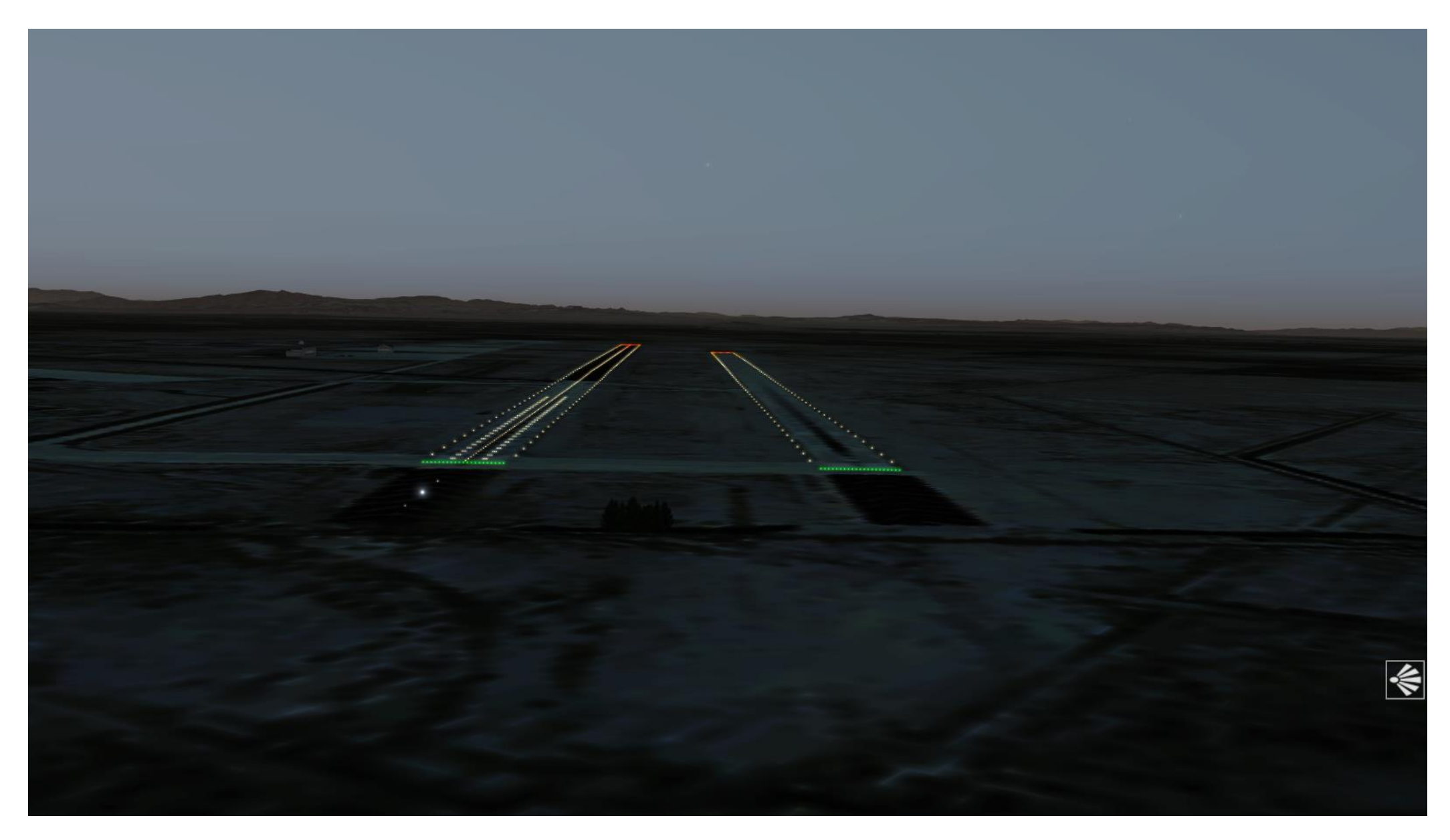

Left: rail (flashes hardly visible in image) Right: std

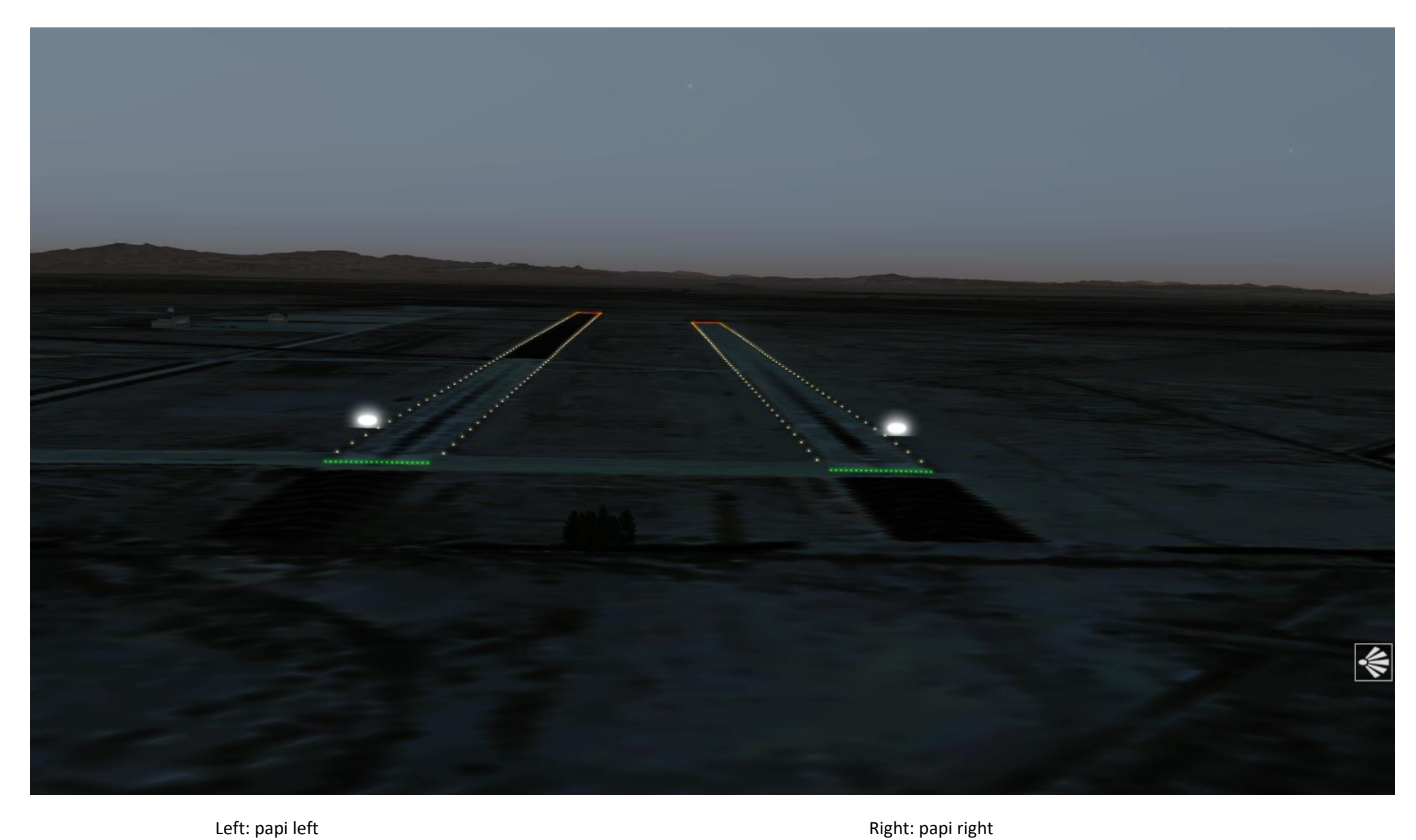